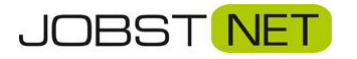

## **Anleitung zur Behebung von Rufannahme Problemen bei der FRITZ!Box**

- 1. Öffnen Sie die Konfiguration der Fritzbox mit der Adresse "fritz.box" oder "192.168.178.1" im Browser.
- 2. Navigieren Sie zu Telefonie und Eigene Rufnummern wie unten dargestellt.

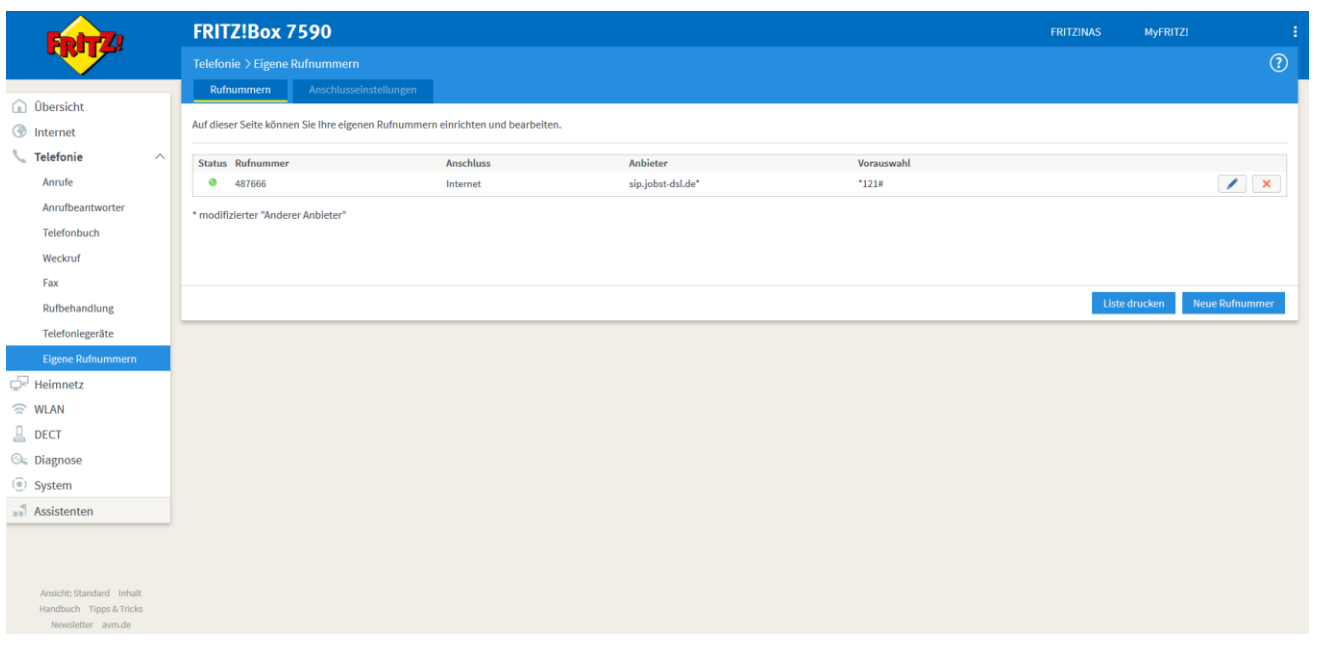

- 3. Rufen Sie die Einstellungen der eingerichteten Rufnummer auf, indem Sie auf das kleine Stiftsymbol rechts klicken.
- 4. Öffnen Sie "Weitere Einstellungen"
- 5. Ergänzen bzw. ändern Sie hier bitte folgende Angaben:

Rufnummernübermittlung: "Deaktiviert"

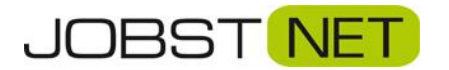

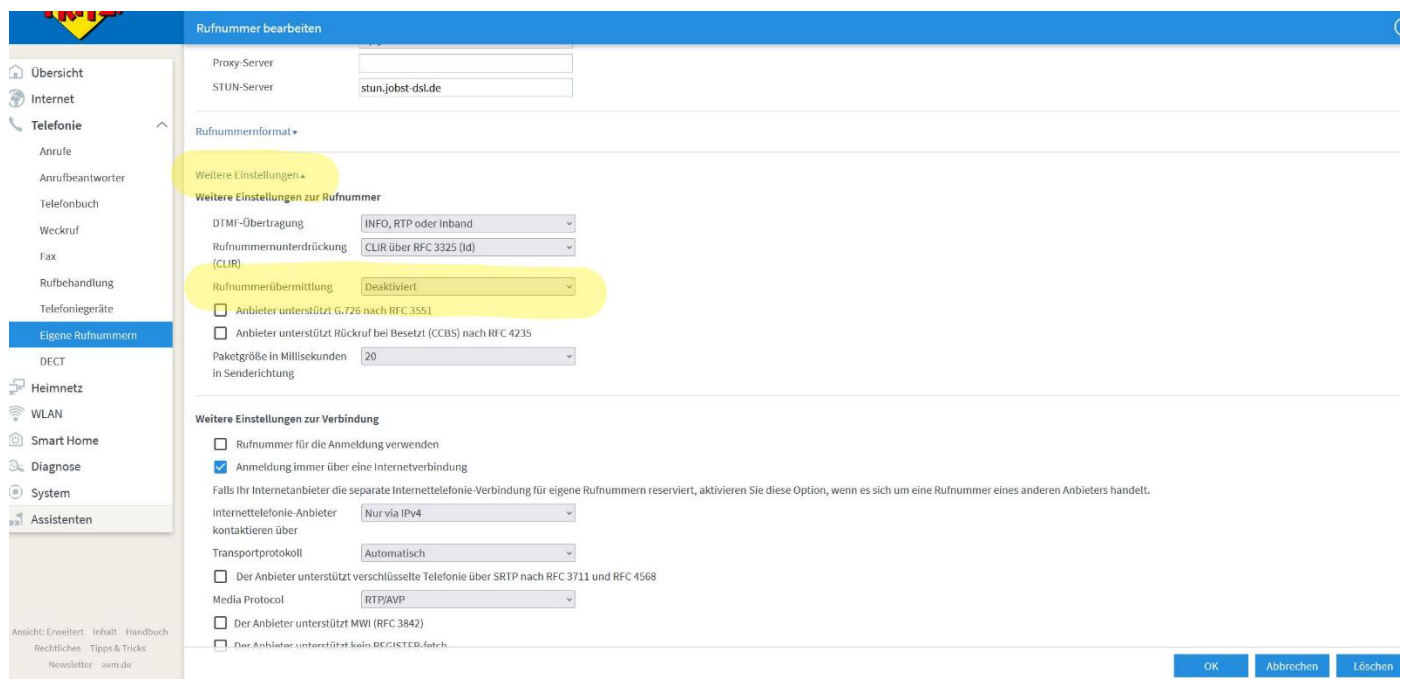

6. Bestätigen Sie diese Änderungen mit **OK**.

Die Änderung muss bei jeder Rufnummer einzeln durchgeführt werden.